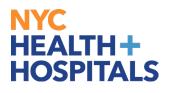

# W-2/W-2c Consent

#### **TABLE OF CONTENTS**

| <b>PAGES 2-3:</b> | W-2/W-2c Consent for Electronic |
|-------------------|---------------------------------|
| <b>PAGES 4-5:</b> | <u>W-2/W-2c Consent by Mail</u> |

## NYC HEALTH+ HOSPITALS

### W-2/W-2c Consent for Electronic

**1.** After successfully logging into PeopleSoft HR, click on the **Payroll** tile.

| e Self Service ~ |                                       |                        | 12-20-20-20-20-20-20-20-20-20-20-20-20-20 |  |
|------------------|---------------------------------------|------------------------|-------------------------------------------|--|
|                  | Delegations<br>+ A-<br>A-<br>A-<br>A- | Careers                | Time                                      |  |
| -                | Payroll                               | Personal Details       | Person Profile                            |  |
|                  | Benefit Details                       | Performance            | Wellness & Safety                         |  |
|                  | Upload Documents                      | Emergency Reassignment |                                           |  |

 Select the W-2/W-2c Consent from the menu on the left to consent to receive W-2 or W-2c paper forms by mail or electronically.

| $\bigcirc : 0$                 |                                                                                                    |  |
|--------------------------------|----------------------------------------------------------------------------------------------------|--|
| Payroll                        |                                                                                                    |  |
| 🕂 Paychecks                    | ⅔ You currently receive W-2 or W-2c forms electronically                                                                                                    |  |
| Tax Withholding                | Please check the box below to receive a printed 2023 Vr-2W-2c Federal tax form via U.S. Mail to the mailing address on record in PeopleSoft. After you submit your withdrawal request, it will remain valid until you consent to an electronic W-2 or W-2c form. |  |
| Employment Verification Letter | Please verify your mailing address on file is correct. Active employees can update their address in Peoplesoft.<br>If you have any questions, please contact Payroll Shared Services (PRSS) at Payrollinquiries@nychtc.org.                                      |  |
| W-4 Tax Information            |                                                                                                    |  |
| T Direct Deposit               | I withdraw my consent to receive W-2 or W-2c forms electronically                                                                                                    |  |
| T2104                          | Submit                                                                                                    |  |
| View W-2/W-2c Forms            |                                                                                                    |  |
| 🔁 W-2/W-2c Consent             |                                                                                                    |  |
| T View Leave Balances          |                                                                                                    |  |
| View Unprocessed Timesheets    |                                                                                                    |  |

### NYC HEALTH+ HOSPITALS

**3.** If you wish to receive your W-2 or W-2c forms electronically, select the check box next to **'I consent to receive W-2 or W-2c forms electronically'.** Then click **Submit.** 

| ←   ⊙ ♡                        | O : 0                                                                                                    |
|--------------------------------|----------------------------------------------------------------------------------------------------|
| Payroll                        |                                                                                                    |
| Raychecks                      | 🔁 You currently receive W-2 or W-2c paper forms by mail                                                                                                    |
| Tax Withholding                | Please check the box below to elect to receive your 2023 electronic W-2W-2c Federal tax form. Upon submitting your consent, an email confirmation will be sent informing you that your 2023 electronic W-2W-2c tax form request has been received. Active employees who elect to receive their W2 electronically can view the 2023 and future W-2W-2c tax form sonine and will remain in effect until you withdraw your consent. A subsequent email will be sent as soon as your forms are available to view and print. |
| Employment Verification Letter | If you elect not to check the box below you will receive a printed copy of your 2023 W-2/W-2c form via U.S. Mail to the mailing address on record in PeopleSoft. Please verify your mailing address on file is correct. Active employees can update their address in PeopleSoft.                                                                                                    |
| W-4 Tax Information            | Terminated employees will not have the ability to view or print their forms and must contact Payroll Shared Services for assistance.<br>If you have any further questions, please contact Payroll Shared Services (PRSS) Payrollinquiries@nychitc.org.                                                                                                    |
| Direct Deposit                 |                                                                                                    |
| T2104                          | C consent to receive W-2 or W-2c forms electronically                                                                                                    |
| View W-2/W-2c Forms            | Submit -                                                                                                    |
| W-2/W-2c Consent               |                                                                                                    |
| View Leave Balances            |                                                                                                    |
| View Unprocessed Timesheets    |                                                                                                    |

**4.** A **Verify Identity** window populates. Enter your password and click **Continue** to consent. Your changes should save successfully.

| Ve                                                                                                    | erify Identity × |  |
|----------------------------------------------------------------------------------------------------|------------------|--|
| To protect your privacy, verify your identity by typing your<br>password. If you are not this user, click Cancel. |                  |  |
| User ID                                                                                                    |                  |  |
| Password                                                                                                    |                  |  |
| -                                                                                                    | Continue Cancel  |  |

| ⊂ ⊂ ⊂ − − − − − − − − − − − − − − − |                                                                                                    |  |
|-------------------------------------|----------------------------------------------------------------------------------------------------|--|
| , dyron                             | Submitted Successfully X                                                                                                    |  |
| ( Tax Withholding                   | Please check the box below to elect to receive your 2023 electronic W-2W-2c Federal tax form. Upon submitting your consent, an email confirmation will be sent informing you that your 2023 electronic W-2W-2c tax form request has been received. Active employees who elect to receive their W2 electronically can view the 2023 and future W-<br>2W-2c forms online and will remain in effect until you withdraw your consent. A subsequent email will be sent as soon as your forms are available to view and print. |  |
| Employment Verification Letter      | If you elect not to check the box below you will receive a printed copy of your 2023 W-2W-2e form via U.S. Mail to the mailing address on record in PeopleSoft. Please verify your mailing address on file is correct. Active employees can update their address in PeopleSoft.                                                                                                    |  |
| W-4 Tax Information                 | Terminated employees will not have the ability to view or print their forms and must contact Payroll Shared Services for assistance.<br>If you have any further questions, please contact Payroll Shared Services (PRSS) Payrollinquiries@mychhc.org.                                                                                                    |  |
| T Direct Deposit                    |                                                                                                    |  |
| T2104                               |                                                                                                    |  |
| View W-2/W-2c Forms                 |                                                                                                    |  |
| W-2/W-2c Consent                    |                                                                                                    |  |
| TView Leave Balances                |                                                                                                    |  |
| View Unprocessed Timesheets         |                                                                                                    |  |

## NYC HEALTH+ HOSPITALS

### W-2/W-2c Consent by Mail

1. After successfully logging into PeopleSoft HR, click on the **Payroll** tile.

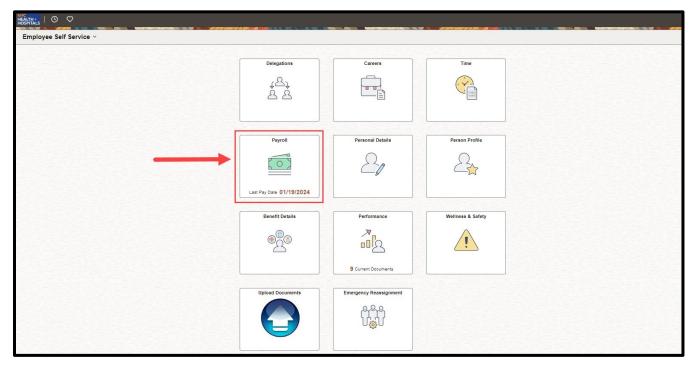

2. Select the **W-2/W-2c Consent** from the menu on the left to consent to receive W-2 or W-2c paper forms by mail or electronically.

| ←   ③ ♡<br>Payroll             |                                                                                                    |
|--------------------------------|----------------------------------------------------------------------------------------------------|
| net Paychecks                  | You currently receive W-2 or W-2c forms electronically                                                                                                    |
| Tax Withholding                | Please check the box below to receive a printed 2023 W-2W-2c Federal tax form Via U.S. Mail to the mailing address on record in PeopleSoft After you submit your withdrawal request, it will remain valid until you consent to an electronic W-2 or W-2c form. |
| Employment Verification Letter | Please verify your mailing address on file is correct. Active employees can update their address in Peoplesoft.<br>If you have any questions, please contact Payroll Shared Services (PRSS) at Payrollinquiries@mychhc.org.                                    |
| W-4 Tax Information            |                                                                                                    |
| Direct Deposit                 | I withdraw my consent to receive W-2 or W-2c forms electronically                                                                                                    |
| TT2104                         | Submit                                                                                                    |
| View W-2/W-2c Forms            |                                                                                                    |
| 🖸 W-2/W-2c Consent             |                                                                                                    |
| View Leave Balances            |                                                                                                    |
| View Unprocessed Timesheets    |                                                                                                    |

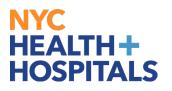

If you wish to receive your W-2 or W-2c forms by mail, select the check box next to 'I withdraw my consent to receive W-2 or W-2c forms electronically. Then click Submit.

| ←∣© ♡                          | 0 : 0                                                                                                    |
|--------------------------------|----------------------------------------------------------------------------------------------------|
| Payroll                        |                                                                                                    |
| Raychecks                      | ρ <sub>μ</sub> You currently receive W-2 or W-2c forms electronically                                                                                                    |
| Tax Withholding                | Please check the box below to receive a printed 2023 W-20V-2c Federal tax form via U.S. Mail to the mailing address on record in PeopleSoft. After you submit your villbrdrawal request, it will remain valid until you consent to an electronic W-2 or W-2c form. |
| Employment Verification Letter | Please verify your mailing address on file is correct. Active employees can update their address in Peoplesoft.<br>If you have any questions, please contact Payroll Shared Services (PRSS) at PayrollInquities@nychtc.org.                                        |
| W-4 Tax Information            |                                                                                                    |
| Direct Deposit                 | vithdraw my consent to receive W-2 or W-2c forms electronically                                                                                                    |
| TT2104                         | Submit                                                                                                    |
| View W-2/W-2c Forms            |                                                                                                    |
| 🔚 W-2/W-2c Consent             |                                                                                                    |
| View Leave Balances            |                                                                                                    |
| View Unprocessed Timesheets    |                                                                                                    |

4. A **Verify Identity** window populates. Enter your password and click **Continue** to withdraw your consent. Your changes should save successfully.

| Ve                                                                                                    | erify Identity  | × |
|----------------------------------------------------------------------------------------------------|-----------------|---|
| To protect your privacy, verify your identity by typing your<br>password. If you are not this user, click Cancel. |                 |   |
| User ID                                                                                                    |                 |   |
| Password                                                                                                    |                 |   |
| -                                                                                                    | Continue Cancel |   |

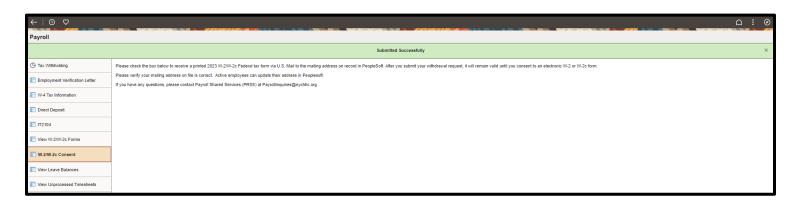